УДК 616.31-07-08 (047.1)

# **ІНФОРМАЦІЙНА СИСТЕМА РЕЙТИНГОВОГО ОЦІНЮВАННЯ ДІЯЛЬНОСТІ ВИКЛАДАЧІВ ВМ(Ф)НЗ УКРАЇНИ**

## **В.П. Марценюк, О.О. Стаханська**

*Тернопільський державний медичний університет імені І.Я. Горбачевського* 

В роботі описано інформаційну систему рейтингового оцінювання діяльності викладачів ВМ(Ф)НЗ. В основу методики покладено систему рейтингових індикаторів та коефіцієнтів пріоритетності, які грунтуються на частці вкладу викладача в діяльність всього навчального закладу у відсотковому вимірі. Систему реалізовано у вигляді Інтернет-проекту на основі технологій Java Servlet, JSP.

**Ключові слова:** рейтинг науково-педагогічних працівників, медична освіта.

# **ИНФОРМАЦИОННАЯ СИСТЕМА РЕЙТИНГОВОГО ОЦЕНИВАНИЯ ДЕЯТЕЛЬНОСТИ ПРЕПОДАВАТЕЛЕЙ ВМ(Ф)УЗ УКРАИНЫ**

# **В.П. Марценюк, О.А. Стаханская**

*Тернопольский государственный медицинский университет имени И.Я. Горбачевского* 

В работе описана информационная система рейтингового оценивания деятельности преподавателей ВМ(Ф)УЗ. В основу методики положена система рейтинговых индикаторов и коэффициентов приоритетности, которые основаны на части взноса преподавателя в деятельность всего учебного учреждения в процентном отношении. Система реализована в виде Интернет-проекта на основе технологий Java Servlet, JSP.

**Ключевые слова:** рейтинг научно-педагогических работников, медицинское образование.

# **INFORMATION SYSTEM OF RATING ESTIMATION OF TEACHERS' ACTIVITY OF UKRAINIAN MEDICAL UNIVERSITIES**

## **V.P. Martsenyuk, O.O. Stahanska**

*Ternopil State Medical University named after I.Ya. Horbachevsky* 

Information system of rating estimation of teachers activity of Ukrainian medical universities is described in this work. As a basis of methodology serves the system of rating indicators and priority coefficients based on the part of teachers' contribution into activity of whole university. The system is implemented in the form of Internet-project using Java Servlet and JSP technologies.

**Key words:** rating of scientific-pedagogical staff, medical education.

**Вступ.** У роботі [1] запропоновано метод визначення рейтингу наукової діяльності викладачів ВМ(Ф)НЗ України. В його основу покладено систему рейтингових індикаторів та коефіцієнтів пріоритетності, які грунтуються на частці вкладу викладача в наукову діяльність всього навчального закладу у відсотковому вимірі. Визначено основні тематичні напрями та рейтингові індикатори, які формуються за показниками первинної бази даних.

Мета цієї статті - розвинути методику рейтингових індикаторів та коефіцієнтів пріоритетності на навчально-методичну роботу і лікувально-профілактичну діяльність та описати її реалізацію у вигляді відповідної інформаційної системи.

© В.П. Марценюк, О.О. Стаханська

З точки зору теорії інформаційних систем така задача моделюється деревоподібною структурою об'єктів: "рейтинг", "тематичний напрямок", "піднапрямок", "рейтинговий показник" і ін., пов'язаних зв'язками типу "один-до-багатьох", яка може бути втілена в одній із систем управління реляційними базами даних [2]. Для успішної реалізації такого проекту повинна бути обрана технологія Інтернет-програмування, яка б мала гнучкі засоби для роботи з базами даних, для Web-публікацій, для модернізації і розвитку. На сьогодні найвиразніші інструменти Інтернет-програмування мають системи керування контентом (СКК) [3]. Незважаючи на те, що СКК головним чином орієнтовані на Веб-публікації, в цій роботі показано, що даний підхід також прийнятний для розробки системи рейтингового оцінювання науково-педагогічних працівників.

**Основна частина.** Систему реалізовано за допомогою технологій Java Servlet та Java Server Pages (JSP). Слід зазначити, що вказані технології є практично рівносильними, оскільки кожна сторінка JSP може бути замінена відповідним сервлетом, відповідальність за виконання яких бере на себе серверна програма - рушій сервлетів. Єдине, що слід мати на увазі, це те, що на відміну від JSP сервлети мають більш виразні засоби для програмування. Система розроблялася для розгортання на Веб-сервері Apache. Для підтримки Java-технологій на Веб-сервері використовується рушій сервлетів Apache Tomcat [3]. Для збереження структурованих даних використано систему управління реляційними базами даних MySQL. При розробці графічного інтерфейсу використовується бібліотека візуальних компонент AJAX.

Внутрішнє представлення інформаційної моделі, що лежить в основі розробки системи, включає (рис. 1):

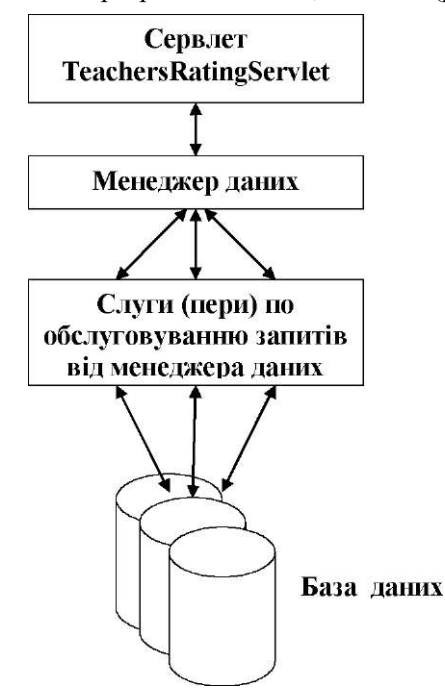

# *Рис. 1.* **Внутрішнє представлення інформаційної моделі.**

- головний сервлет системи TeachersRatingServlet;

- пакет класів beans для представлення елементарних об'єктів, створюваних на основі записів бази даних;

- менеджер керування рухом даних DataManager;

- програмні класи-слуги, що безпосередньо здійснюють доступ до бази даних з метою зчитування-запису даних (Peer) - входять в пакет model;

- база даних з інформацією про діяльність викладачів.

База даних містить такі таблиці (рис. 2):

- tr\_rating - з поточними значеннями інтегральних рейтингових індексів (ІРІ) викладачів;

- tr\_rating\_prev - з усіма попередніми значеннями ІРІ;

- tr\_general\_topics - з інформацією про тематичні напрямки, включені в рейтинг;

- tr\_topics\_rating - з поточними значеннями рейтингових індексів тематичних напрямків;

- tr\_topics\_rating\_prev - з усіма попередніми значеннями рейтингових індексів тематичних напрямків;

- tdmu.tr\_subtopics - з інформацією про піднапрямки, включені в тематичні напрямки;

- tr\_subtopics\_rating - з поточними значеннями рейтингових індексів піднапрямків;

- tr\_subtopics\_rating\_prev - з усіма попередніми значеннями рейтингових індексів піднапрямків;

- tr\_teacher\_indices - з інформацією про рейтингові показники, включені в піднапрямки;

- tr\_teacher\_indices\_sum - з поточними сумарними значеннями рейтингових показників для групи викладачів, охоплених рейтингом;

- tr\_teacher\_indices\_sum\_prev - з усіма попередніми сумарними значеннями рейтингових показників для групи викладачів, охоплених рейтингом;

- tr\_number\_types - тип даних рейтингового показника;

- tr\_teacher\_types - статус викладача (теоретична або клінічна кафедра, ректорат університету і ін.);

- tr\_teacher\_indices\_values - поточні значення рейтингових показників;

- tr teacher indices values prev - усі попередні значення рейтингових показників викладачів;

- tr\_teacher\_indices\_rating - поточні значення рейтингових індексів;

- tr\_teacher\_indices\_rating\_prev - усі попередні значення рейтингових індексів викладачів;

- tr\_administrators - визначає адміністраторів системи з привілейованими правами доступу;

- tr\_monographs і інші таблиці - для збереження рейтингових показників у вигляді, відмінному від числового, наприклад, перелік монографій, підручників і ін.

Методика формування первинної бази даних, розрахунку рейтингових індикаторів (Р), коефіцієнтів пріоритетності (К), субіндексів, індексів (і) за тематичними напрямами (І) та інтегральних рейтингових індексів (ІРІ) використовує технології, процедури та правила визначення рейтингів викладачів

#### **МЕДИЧНА ІНФОРМАТИКА ТА ІНЖЕНЕРІЯ**

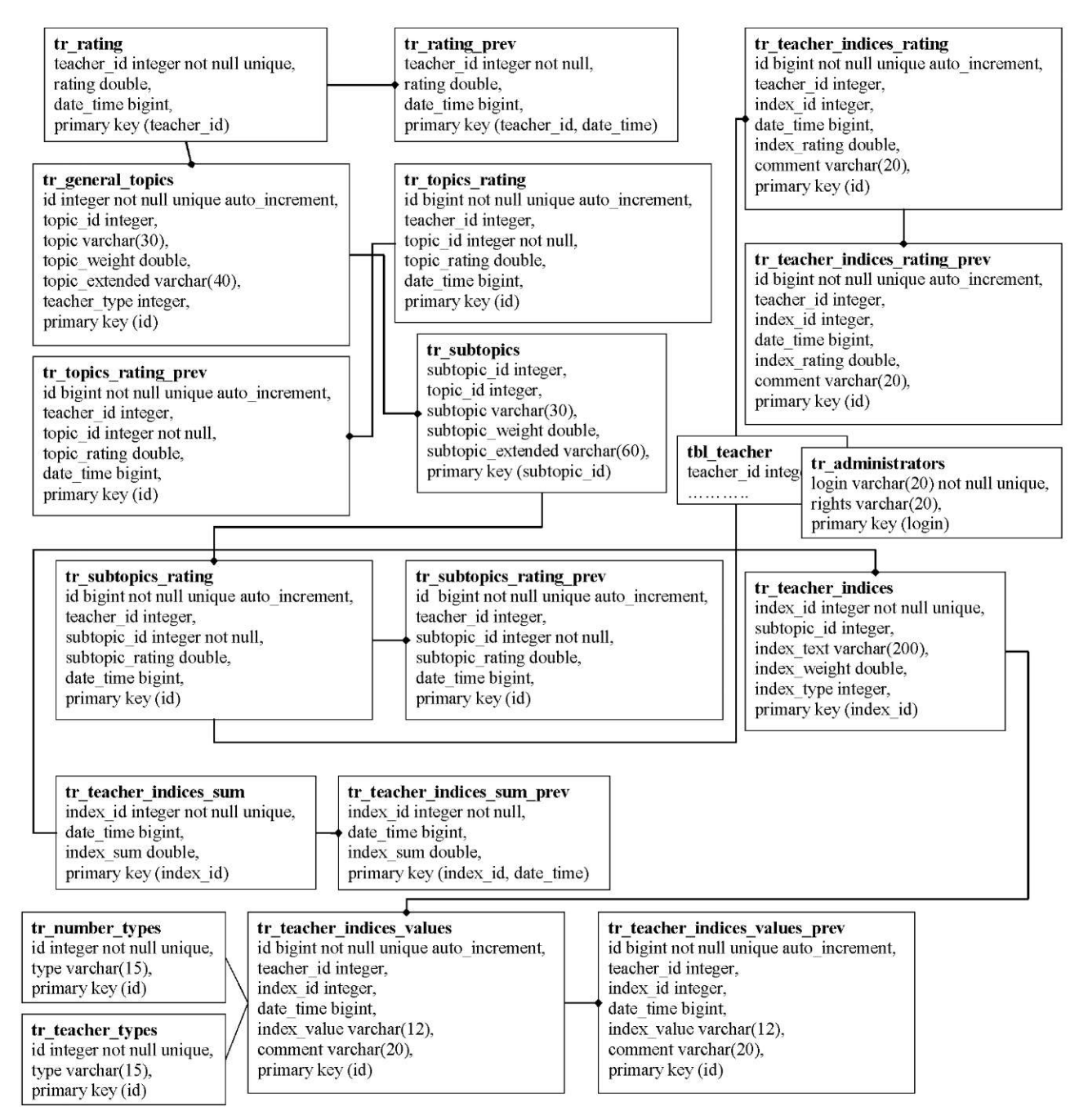

# **багатьох», - «один-до-одного». Через таблиці tbl\_teacher та tr\_аdministrators здійснюється зв'язок з базою даних персоніфікованих даних викладачів.**  Рис. 2. Таблиці бази даних та головні зв'язки. Символом **- позначено зв'язок «один-до-**

за результатами їх навчально-методичної, наукової та лікувально-профілактичної діяльності, запропоновані в роботі [1].

Поряд з показниками первинної бази даних для наукової діяльності [1] було визначено показники навчальної та лікувальної роботи (див. Додаток 1).

Далі наведемо порядок роботи системи та її основні можливості.

Для **входу в систему** рейтингового оцінювання викладачів необхідно ввійти в мережу Інтранет університету і в меню "На допомогу викладачам" вибрати команду "Рейтинг викладачів". З'явиться вікно-запрошення для входу у систему, в якому в поля "Логін" та "Пароль" слід ввести логін та пароль для входу у систему. Для викладачів ТДМУ логін та пароль в системі співпадає з їх логіном та паролем для входу в мережу Інтранет. При успішному вході у систему з'являється головне вікно:

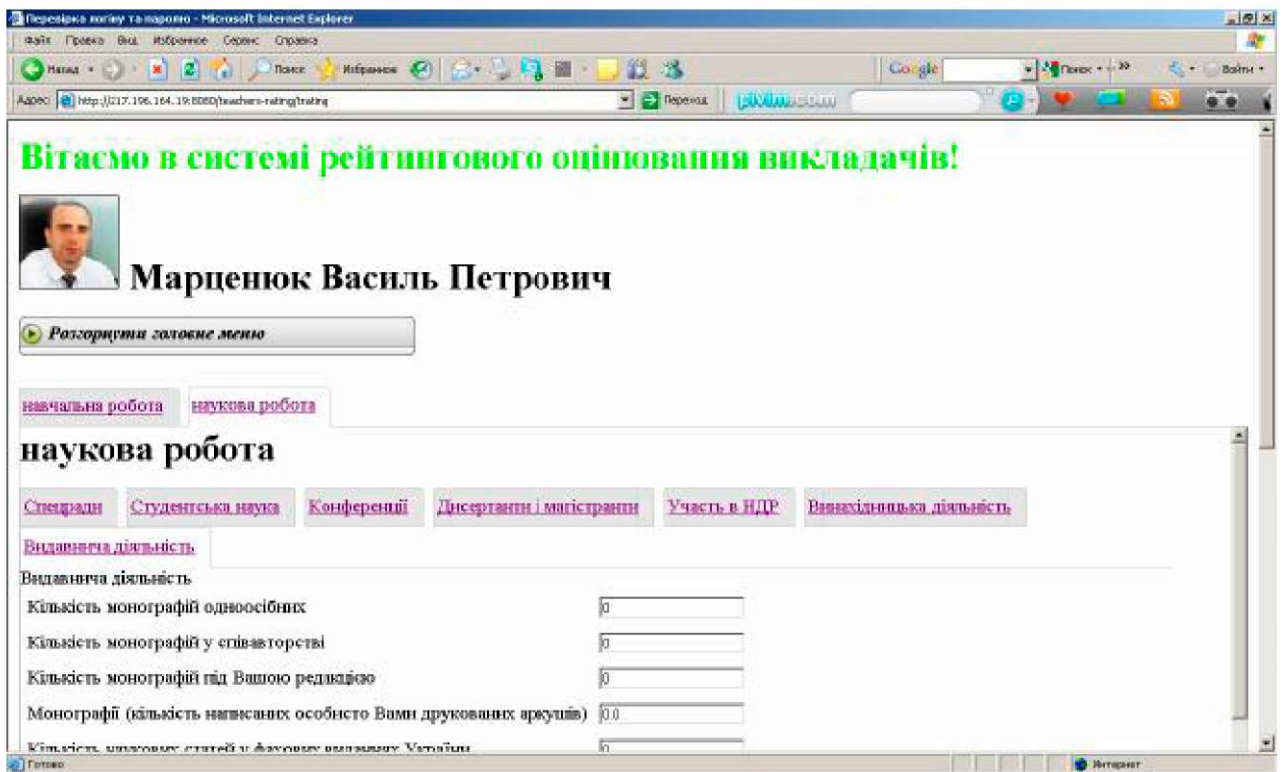

Передбачене також коректне **завершення роботи** викладача в системі рейтингового оцінювання. Для цього система підтримує багатосеансовий режим. Для того, щоб Ваші дані не стали доступними для інших користувачів без відповідних прав (наприклад, коли Ви працюєте з програмою на чужому комп'ютері або на комп'ютері в спільному комп'ютерному залі), Вам щоразу після завершення роботи слід коректно здійснювати вихід із системи (подібно до того, як це слід робити з електронною поштою). А саме, натиснувши кнопку для розгортання головного меню і в меню, яке розгорнулося, вибравши команду "Завершити роботу в системі".

Для **введення рейтингових показників** викладача слід ввійти в систему як це описано вище. Для внесення даних призначена панель, яка складається з трьох закладок (для викладачів теоретичних кафедр - дві закладки):

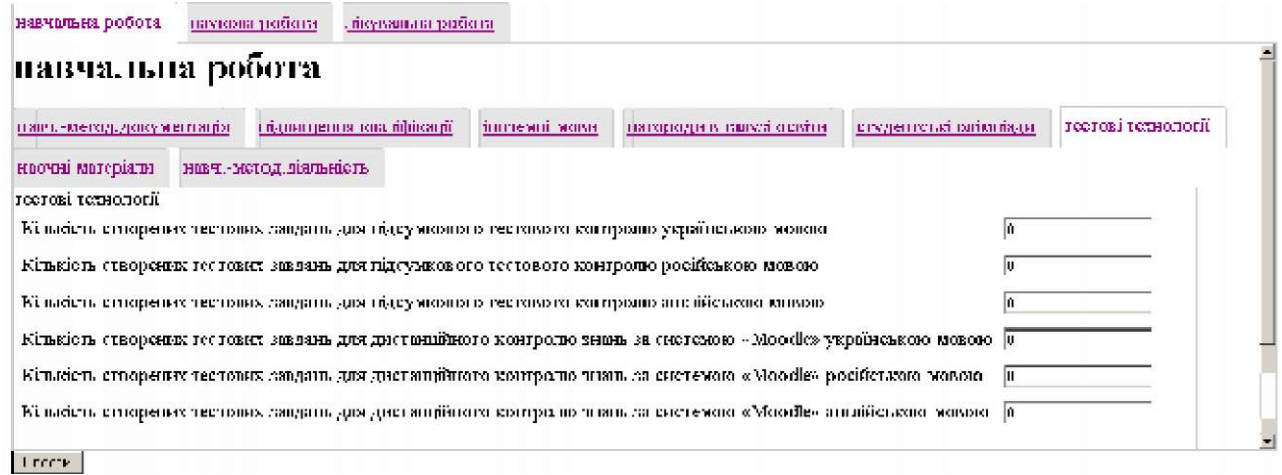

Кожна із закладок відповідає напрямку роботи (навчальна, наукова, лікувальна). Кожен напрямок містить цілий ряд піднапрямків, кожному з яких відповідає відповідна закладка. І саме піднапрямок включає показники, які слід вносити викладачеві.

та один піднапрямок. Активні напрямки та піднапрямки виділяються світлим кольором. Так на рисунку вище активним є напрямок "навчальна робота" та піднапрямок "тестові технології".

В кожен момент часу активними є один напрямок

Навпроти назви кожного показника знаходиться поле для вводу даних, наприклад:

Б

#### Кількість створених тестових завдань для підсумкового тестового контролю українською мовою

На даний час в системі підтримується лише два типи даних: цілі значення та дійсні числа (з дробовою частиною, яка відділяється крапкою). Наприклад, подано до офіційного захисту одну кандидатську дисертацію аспіранта, яка виконувалася під керівництвом викладача. Необхідно внести відповідні дані. Для цього слід зайти на напрямок роботи "Наукова робота" та вибрати піднапрямок "Дисертанти і магістранти". Далі у поле "Кількість поданих аспірантами до офіційного захисту кандидатських дисертацій, в яких Ви були науковим керівником" слід ввести "1". Таким же чином Ви можете вносити значення інших показників. В подальшому передбачене введення показників в найзагальнішому вигляді (назви підготовлених монографій, підручників і інших ресурсів з посиланням в Інтернет і ін.). Внесені дані знаходяться в оперативній пам'яті клієнтського комп'ютера. Для того, щоб їх зберегти в базу даних необхідно натиснути кнопку "Внести". Після цього внесені показники можна лише переглядати (режим перегляду). При внесенні даних працює система перевірки їх коректності (валідація). Так, якщо в попередньому випадку для показника "Кількість поданих аспірантами до офіційного захисту кандидатських дисертацій, в яких Ви були науковим керівником" Ви введете "1.5" то дані в базу даних внесені не будуть і з'явиться попереджуюче вікно з позначенням некоректних даних. При цьому можна внести правки і повторити введення. Зауважимо, що немає потреби вводити в систему усі дані викладача одноразово.

Можна їх вводити поступово (при цьому вносити корективи у вже внесені дані). Усі зміни, а також час їх внесення будуть зберігатися в базі даних. При вході в систему вперше усі показники викладача обнуляються. В подальшому в режимі редагування будуть пропонуватися останні версії даних. Для внесення змін в показники діяльності, які зна-

ходяться в режимі перегляду, необхідно перейти в режим редагування. З цією метою в розгорнутому головному меню вибирається команда "Редагувати внесені Ваші показники діяльності".

Викладач має можливість **перегляду рейтингових значень** за показниками діяльності. Рейтингові значення за показниками діяльності - це числа в діапазоні від 0 до 1, що виражають відносну частку вкладу викладача у виконання даного показника в межах університету. Для того, щоб їх переглянути, потрібно розгорнути головне меню і вибрати команду "Переглянути Ваші рейтингові значення за показниками діяльності". З'явиться багатозакладкова панель, подібна до панелі для перегляду внесених показників, єдина відмінність - тут наведені рейтингові значення.

Інша можливість для викладача - перегляд **гістограми рейтингових індексів** викладачів за напрямками і піднапрямками. Для цього потрібно розгорнути головне меню і вибрати команду "Показати гістограми рейтингових індексів за напрямками і піднапрямками". З'явиться багатозакладкова панель із гістограмами:

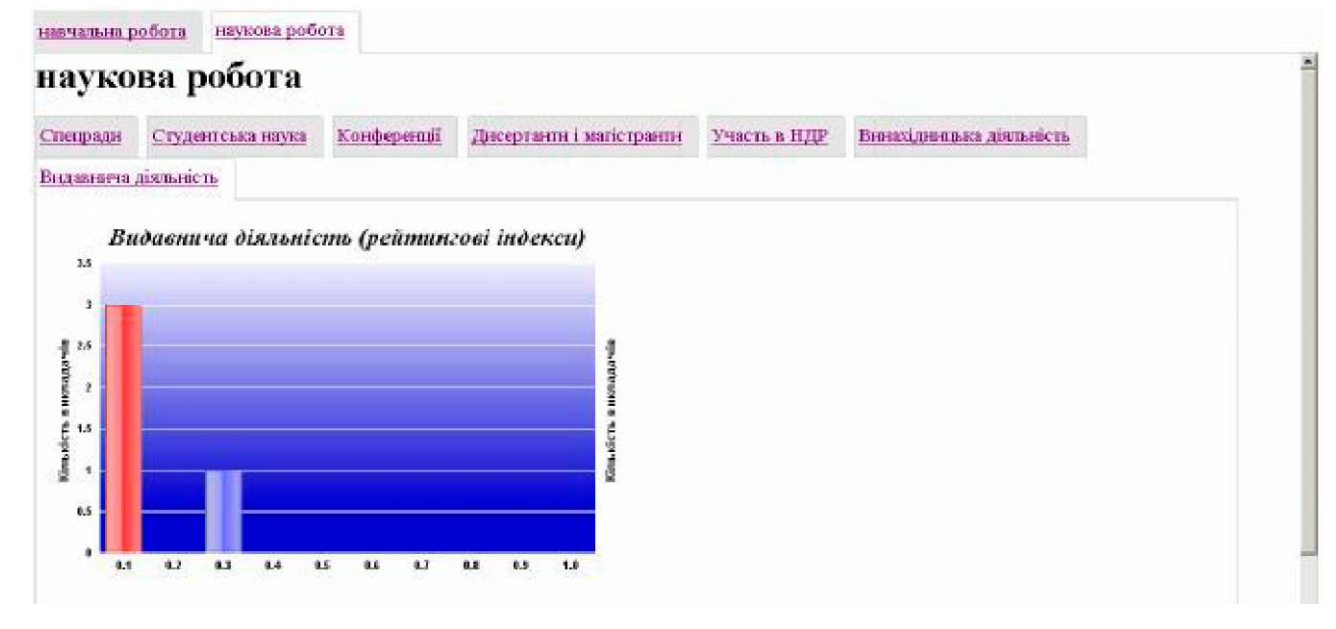

На кожній гістограмі по горизонталі відображені значення рейтингових індексів, по вертикалі - кількість

викладачів з відповідними рейтинговими індексами за даним напрямком (піднапрямком).

Адміністратор (який також є викладачем) має можливості внесення даних, такі ж, як усі інші викладачі (описані вище). Крім того, він може переглядати персоніфіковані рейтинги викладачів за напрямками, а також значення рейтингових показників кожного конкретного викладача.

Для перегляду загального рейтингу викладачів на основі інтегральних рейтингових індексів потрібно розгорнути головне меню і вибрати команду "Показати загальний рейтинг на основі інтегральних рейтингових індексів викладачів". З'явиться таблиця з інтегральними рейтинговими індексами викладачів.

# **Зведена таблиця інтегральних рейтингових індексів**

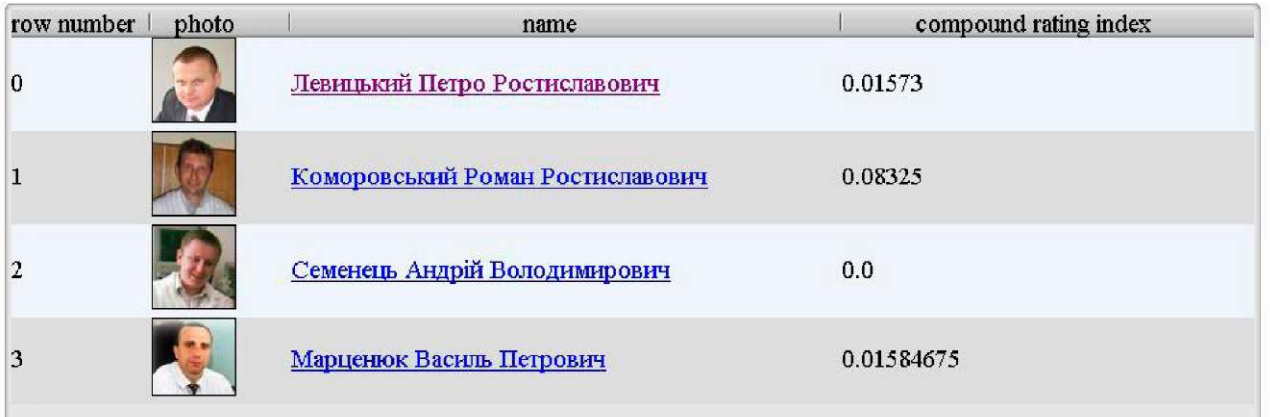

Зверніть увагу, що в таблиці можна здійснити сортування як за значеннями індексів, так і за прізвищами.

Для адміністратора також передбачено **перегляд** 

**значень рейтингових показників певного викладача.** Це можна зробити натиснувши посилання на даного викладача. З'явиться вікно перегляду його даних.

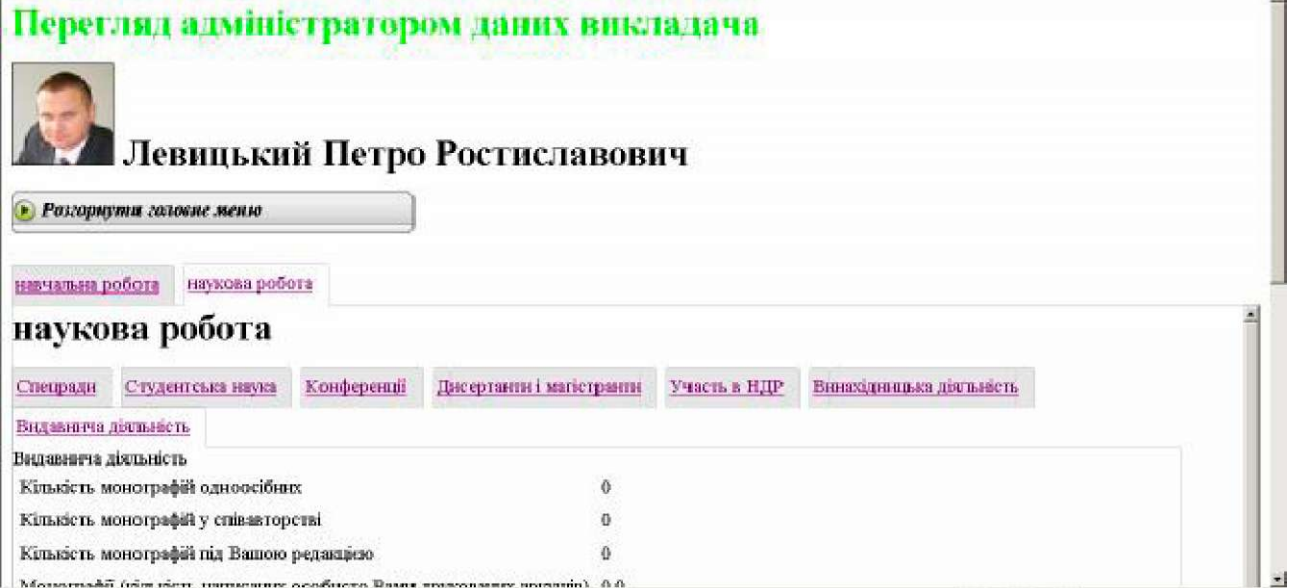

За допомогою головного меню можна повернутися до перегляду або редагування Ваших власних даних або виконання іншого виду аналізу.

Забезпечено **перегляд поточних значень коефіцієнтів пріоритетності** за напрямками, піднапрямками, показниками. Для цього, розгорнувши головне меню, потрібно вибрати команду "Показати коефіцієнти пріоритетності за усіма напрямами, піднапрямами, рейтинговими індексами". З'явиться багатозакладкова панель із показом коефіцієнтів пріоритетності у вигляді кругових діаграм:

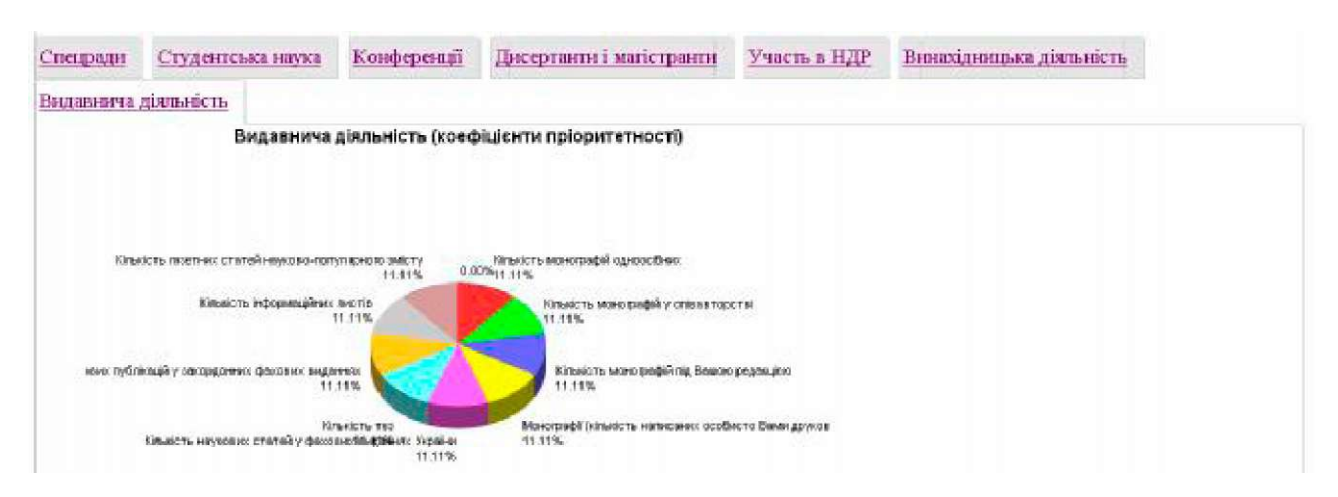

**Висновки.** 1. У роботі реалізовано методику оцінки рейтингу діяльності викладачів ВМ(Ф)НЗ. Даний підхід грунтується на визначенні вкладу науково-педагогічного працівника в діяльність закладу у відсотковому вимірі.

2. Наведено первинні показники, які повинні увійти до бази даних для навчально-методичної та лікувально-профілактичної діяльності.

3. Програмний продукт реалізовано на основі попередньо сформульованих інформаційних моделей з використанням вільнорозповсюджуваних Веб-технологій: Java Servlet, JSP, AJAX та СУРБД MySQL.

4. Описана інформаційна система дає навчальним закладам "... певні процедури і критерії, які б засвідчували, що викладачі, які працюють із студентами, мають відповідну кваліфікацію і високий фаховий рівень для здійснення своїх службових обов'язків" [1, Частина 1, п.1.4], що узгоджується із стандартами внутрішнього забезпечення якості вищих навчальних закладів в Європейському просторі [5].

У перспективі слід було б здійснити статистичне дослідження даних про діяльність науково-педагогічних працівників ВМ(Ф)НЗ на основі розробленої методики та програмного середовища.

#### **Література**

1. Марценюк В.П. Концептуальні підходи до визначення рейтингу наукової діяльності викладачів ВМ(Ф)НЗ України / Марценюк В.П., Швед М.І., Гураль С.Я. // Медична інформатика та інженерія. - № 1. - 2009. - С. 8-13.

2. Марценюк В.П. Медична інформатика. Проектування та використання баз даних / Марценюк В.П. - Тернопіль: Укрмедкнига, 2001. - 178 с.

3. Марценюк В.П. Системи керування контентом як засіб електронної Web-публікації медичної інформації: пі дхід на основі OpenCMS / Марценюк В.П. // Медична інформатика та інженерія. - № 4. - 2008. - С. 9-24.

4. Стандарти і рекомендації щодо забезпечення якості в Європейському просторі вищої освіти. - К.: Ленвіт, 2006. - 35 с.

5. Банчук М.В. Інформатизація як механізм впровадження політики якісної та прозорої вищої медичної освіти в Україні / Банчук М.В. // Медична інформатика та інженерія. - № 4. - 2008. - С. 4-8.

# **Додаток 1 ПОКАЗНИКИ ПЕРВИННОЇ БАЗИ ДАНИХ**

#### **Навчальна діяльність**

#### **Підготовка навчально-методичної документації**

1. Кількість створених методичних матеріалів для підготовки студентів до лекцій з нової теми українською мовою.

2. Кількість створених методичних матеріалів для підготовки студентів до лекцій з нової теми російською мовою.

3. Кількість створених методичних матеріалів для підготовки студентів до лекцій з нової теми англійською мовою.

4. Кількість створених методичних рекомендацій для підготовки студентів до практичних занять з нової теми українською мовою.

5. Кількість створених методичних рекомендацій для підготовки студентів до практичних занять з нової теми російською мовою.

6. Кількість створених методичних рекомендацій для підготовки студентів до практичних занять з нової теми англійською мовою.

7. Кількість створених презентацій нової лекції українською мовою.

8. Кількість створених презентацій нової лекції російською мовою.

9. Кількість створених презентацій нової лекції англійською мовою.

10. Кількість розроблених нових робочих навчальних програм українською мовою.

11. Кількість розроблених нових робочих навчальних програм російською мовою.

12. Кількість розроблених нових робочих навчальних програм англійською мовою.

13. Кількість впроваджених нових технологій навчання (за рішенням ЦМК університету на основі подання циклової комісії).

14. Кількість впроваджених нових методик проведення практичних (лабораторних) занять (за рішенням ЦМК університету на основі подання циклової комісії).

15. Участь у створенні протягом навчального року типової програми, затвердженої МОЗ або МОН України.

16. Участь в розробці державних стандартів освіти (ОКХ, ОПП).

17. Робота в якості експерта в МОЗ і МОН України (тестових завдань, комісії з ліцензування, акредитації тощо).

#### **Навчально-методична діяльність**

18. Кількість навчальних посібників (др. арк), що вийшли друком або на компакт-диску з грифом МОН (підготовлених одноосібно).

19. Кількість друкованих аркушів у навчальних посібниках з грифом МОН, підготовлених Вами у співавторстві.

20. Кількість посібників (др. арк.), що вийшли друком або на компакт-диску з грифом МОЗ (ЦМК МОЗ) (підготовлених одноосібно).

21. Кількість друкованих аркушів у навчальних посібниках з грифом МОЗ (ЦМК МОЗ), підготовлених Вами у співавторстві.

22. Кількість підручників (др. арк.), що вийшли друком або на компакт-диску з грифом МОН (підготовлених одноосібно).

23. Кількість друкованих аркушів у підручниках з грифом МОН, підготовлених Вами у співавторстві.

24. Кількість підручників (др. арк.), що вийшли друком або на компакт-диску з грифом МОЗ (ЦМК МОЗ) (підготовлених одноосібно).

25. Кількість друкованих аркушів у підручниках з грифом МОЗ (ЦМК МОЗ), підготовлених Вами у співавторстві.

26. Кількість атласів (др. арк.), що вийшли друком або на компакт-диску без грифу.

27. Кількість словників (др. арк.), що вийшли друком або на компакт-диску без грифу.

28. Кількість довідників (др. арк.), що вийшли друком або на компакт-диску без грифу.

29. Кількість навчальних посібників (др. арк.), що вийшли друком або на компакт-диску без грифу.

30. Кількість підручників (др. арк.), що вийшли друком або на компакт-диску без грифу.

31. Створення відеофільму (тривалість в хв) українською мовою.

32. Створення відеофільму (тривалість в хв) російською мовою.

33. Створення відеофільму (тривалість в хв) англійською мовою.

#### **Створення наочних матеріалів**

34. Кількість створених макропрепаратів.

35. Кількість створених мікропрепаратів.

36.Кількість створених гербаріїв (включають більше 50 друків).

37. Кількість створених муляжів.

3 8. Кількість створення навчальних таблиць.

#### **Впровадження тестових технологій**

3 9. Кількість створених тестових завдань для підсумкового тестового контролю українською мовою.

40. Кількість створених тестових завдань для підсумкового тестового контролю російською мовою.

41. Кількість створених тестових завдань для підсумкового тестового контролю англійською мовою.

42. Кількість створених тестових завдань для дистанційного контролю знань за системою "Мооdle" українською мовою.

43. Кількість створених тестових завдань для дистанційного контролю знань за системою "Мооdle" російською мовою.

44. Кількість створених тестових завдань для дистанційного контролю знань за системою "Мооdle" англійською мовою.

#### **Студентські олімпіади**

45. Кількість підготовлених студентів до Всеукраїнської олімпіади з дисципліни, що зайняли 1 місце.

46. Кількість підготовлених студентів до Всеукраїнської олімпіади з дисципліни, що зайняли 2 місце.

47. Кількість підготовлених студентів до Всеукраїнської олімпіади з дисципліни, що зайняли 3 місце.

48. Організація та проведення на базі кафедри Всеукраїнської предметної олімпіади.

#### **Грамоти, нагороди в галузі освіти**

49. Кількість нагород, грамот в галузі освіти від Президента України, Кабінету Міністрів України, Верховної Ради України.

50. Кількість нагород, грамот в галузі освіти від МОН, МОЗ України.

51. Кількість нагород, грамот в галузі освіти від міської, обласної адміністрацій.

#### **Викладання іноземними мовами**

52. Кількість годин педагогічного навантаження англійською мовою.

53. Кількість годин педагогічного навантаження французькою мовою.

54. Кількість годин педагогічного навантаження російською мовою.

#### **Підвищення кваліфікації**

55. Проходження курсів педагогічної майстерності протягом року (тривалість, днів).

56. Вдосконалення професійної майстерності на тематичних курсах протягом року (тривалість, днів).

## **Лікувальна діяльність**

Кваліфікаційні ознаки

- 1. Чи маєте Ви вищу кваліфікаційну категорію?
- 2. Чи маєте Ви першу кваліфікаційну категорію?
- 3. Чи маєте Ви другу кваліфікаційну категорію?

4. Чи відповідає профіль відділення, в якому ви працюєте, профілю кваліфікаційної категорії?

## **Клінічні ознаки**

5. Виконання лікувального навантаження (щомісячно) у відсотках.

6. Тривалість обходів.

7. Кількість хворих на обходах.

8. Кількість впроваджених нових методик діагностики і лікування (вперше в світі).

9. Кількість впроваджених нових методик діагностики і лікування (вперше в Україні).

10. Кількість впроваджених нових методик діагностики і лікування (вперше в області).